# **Invoking and Operating SYSBPM**

The functions of the SYSBPM utility always refer to Natural objects currently loaded in the Natural buffer pool and/or BP cache. Note that the buffer pool or BP cache only contains executed Natural objects that have been stowed or cataloged. Objects executed with the RUN command are not loaded into the buffer pool or BP cache.

You can choose a function code or a PF key from a SYSBPM menu to execute a SYSBPM function. Alternatively, you can use a SYSBPM direct command as described in the relevant section.

This section describes how to invoke the SYSBPM utility, obtain online help text and select functions by using the SYSBPM **Main Menu**. The functions are described in detail in the relevant sections of the SYSBPM documentation.

In addition, information is provided on using SYSBPM in a z/OS Parallel Sysplex environment.

This section covers the following topics:

- [Invoking SYSBPM](#page-0-0)
- [Online Help](#page-1-0)
- [SYSBPM Main Menu Fields, Functions and Commands](#page-2-0)
- [SYSBPM in a z/OS Parallel Sysplex Environment](#page-5-0)

## <span id="page-0-0"></span>**Invoking SYSBPM**

**To invoke the SYSBPM utility** 

Enter the following Natural system command:

**SYSBPM**

A SYSBPM **Main Menu** similar to the example below appears:

```
 16:12:23 ***** NATURAL SYSBPM UTILITY ***** 2002-08-27
BPNAME QA41GBP - Main Menu - Type Global Nat
BPPROP OFF STATES AND RELEASE ON A SERIES AND LOC DAEF QA41
                                                   Preload QA41GBPL
          Object Functions Object Pool Statistics 
L List Objects A Buffer Pool
D Delete Object C BP Cache
          I Directory Information 
         H Hexadecimal Display 0ther Functions
          W Write to work file 
         X Display sorted extract S Select Buffer Pool<br>
P B Blacklist Maintenan<br>
B Blacklist Maintenan
                                 B Blacklist Maintenance
         . Exit P Preload List Maintenance
    Code .. _ Library ... *_______ 
            Object \dots *\_\_DBID ...... 0 FNR .. 0 Object Pool ... B (B,C,*)Command ===> 
Enter-PF1---PF2---PF3---PF4---PF5---PF6---PF7---PF8---PF9---PF10--PF11--PF12---
     Help Exit Last Flip Canc
```
- In the SYSBPM **Main Menu**, specify the executed object(s) loaded in the buffer pool or BP cache by choosing either of the following options:
	- Complete the input fields as described in *[SYSBPM Main Menu Fields, Functions and](#page-2-0)  [Commands](#page-2-0)*.

Or:

In the Command line, enter a SYSBPM direct command as described in *SYSBPM Direct Commands*.

### <span id="page-1-0"></span>**Online Help**

The online help function of SYSBPM provides information on SYSBPM direct commands (see the relevant section) or valid input values for fields that appear on SYSBPM screens.

 **To invoke the online help function for SYSBPM direct commands** 

On any SYSBPM screen, position the cursor in the Command line and press PF1 or enter a question mark (?).

The **Help** window appears with a list of all SYSBPM direct commands available.

#### **To invoke the online help function for a SYSBPM input field**

On any SYSBPM screen, position the cursor in any input field and press PF1 or enter a question mark (?).

The **Help** window appears for the relevant field with a list of all valid input values.

### <span id="page-2-0"></span>**SYSBPM Main Menu - Fields, Functions and Commands**

This section covers the following topics:

- [Fields](#page-2-1)
- [Functions](#page-3-0)
- [PF Keys and Direct Commands](#page-4-0)

#### <span id="page-2-1"></span>**Fields**

The fields contained in the SYSBPM **Main Menu** are described in the following table:

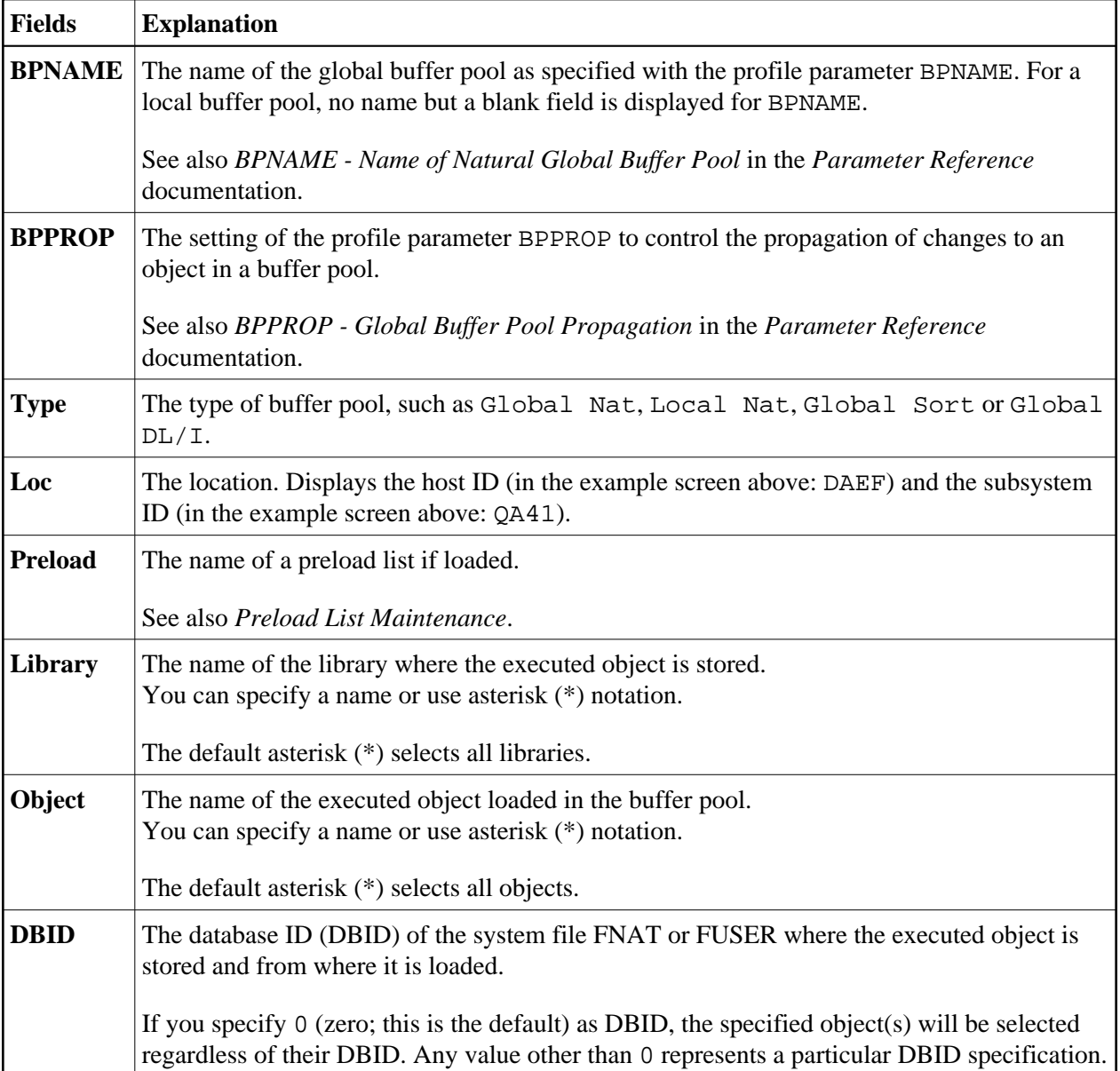

<span id="page-3-0"></span>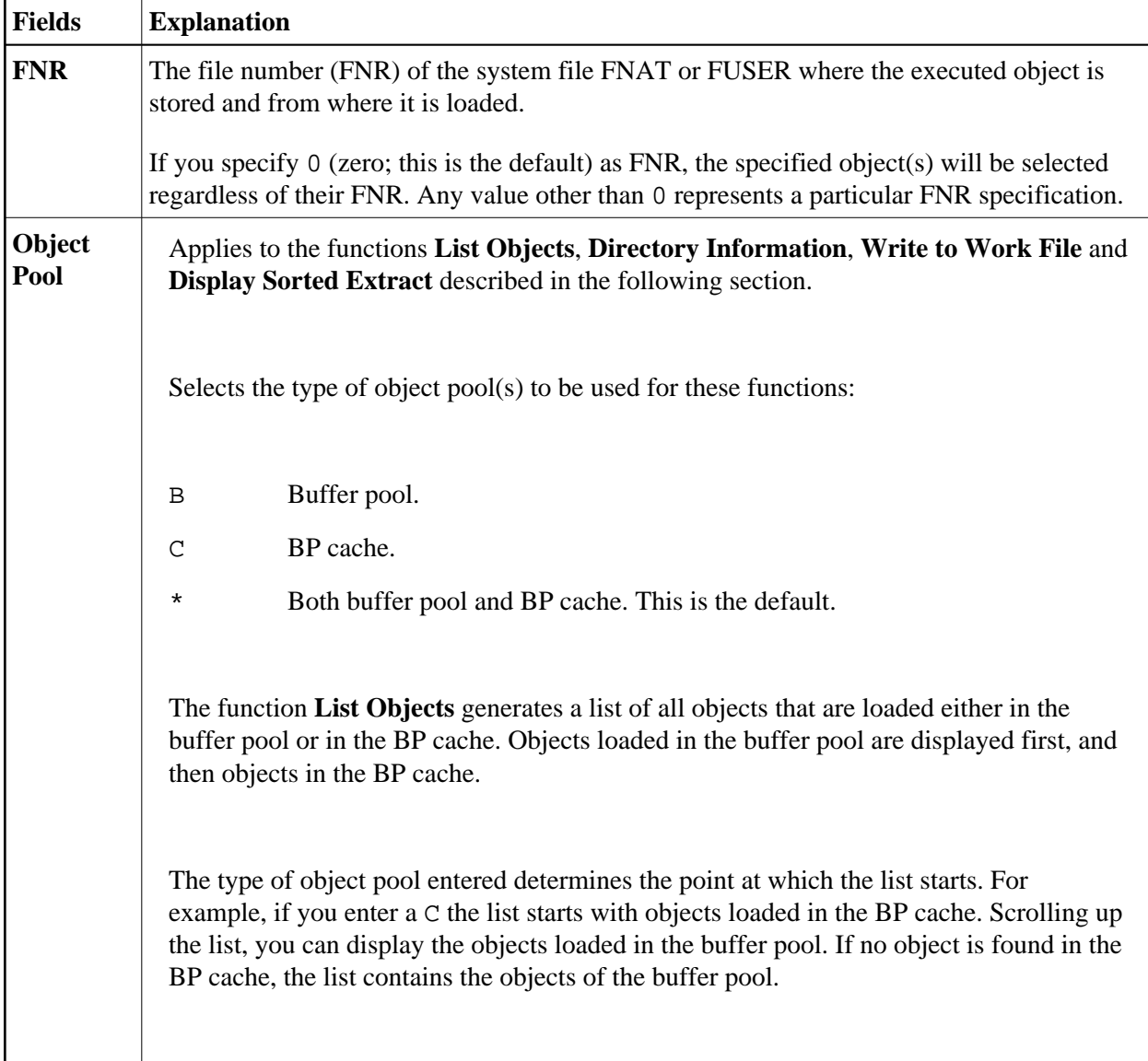

#### **Functions**

The functions provided in the SYSBPM **Main Menu** are organized in three sections:

- The **Object Functions** section contains functions for displaying or manipulating objects in the buffer pool or BP cache.
- The **Object Pool Statistics** section contains functions for obtaining object-independent statistical data on the buffer pool or BP cache including hash tables. Object-independent data do not include any individual information on the object such as object name, size or addresses.
- The **Other Functions** section contains functions for selecting a buffer pool and for specifying the objects to be loaded into the buffer pool or BP cache.

The individual functions are listed below. You invoke a function by entering the one-letter code that corresponds to the function required in the **Code** field, for example, L for **List Objects**.

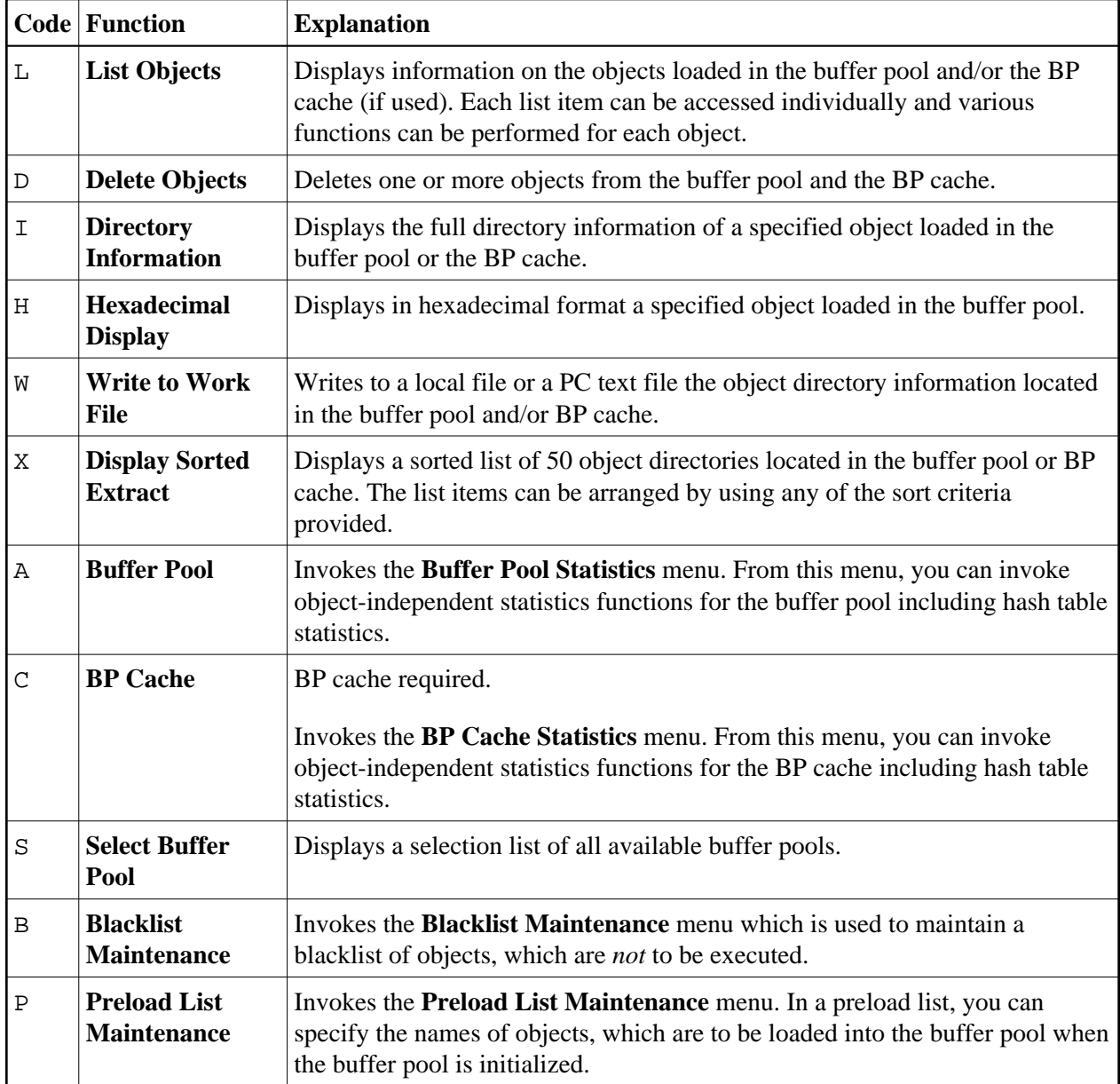

#### <span id="page-4-0"></span>**PF Keys and Direct Commands**

In the SYSBPM **Main Menu**, you can use the PF keys or SYSBPM direct commands listed in the table below. An underlined portion of a command represents its minimum abbreviation. For further commands, see *SYSBPM Direct Commands*.

<span id="page-5-1"></span>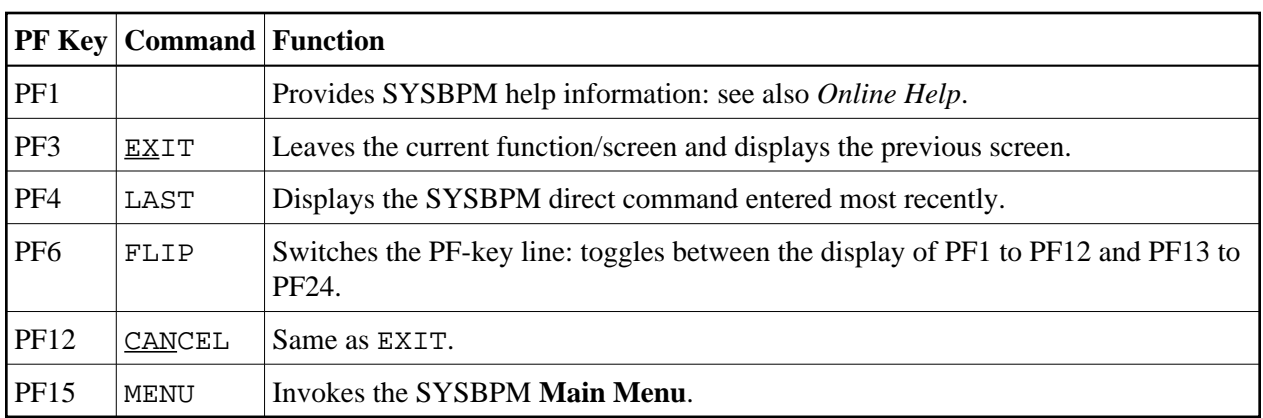

## <span id="page-5-0"></span>**SYSBPM in a z/OS Parallel Sysplex Environment**

Whenever Natural switches to another operating system image (host), Natural also switches buffer pools. A switch of buffer pools is indicated by a different host ID, which is displayed in the **Loc** field of a SYSBPM screen.

Switching can take place after each terminal I/O, that is, after choosing any function key or by choosing ENTER. After switching buffer pools, browsing and positioning commands will not be executed (TOP, BOTTOM, +, -, LEFT, RIGHT). Instead, the list starts from the top of the new buffer pool.

If the BPPROP profile parameter (see *BPPROP - Global Buffer Pool Propagation* in the *Parameter Reference* documentation) is set to PLEX or to GPLEX, SYSBPM commands that manipulate blacklists, delete objects or initialize the buffer pool are first executed as usual, and then propagated to other buffer pools available on the same subsystem. If a BP switch caused a function to be aborted or propagated, an appropriate message appears. An appropriate message also appears if Natural has successfully switched to another host and changed buffer pools.